# **EZ Admin Helper Addon**

## *Purpose*

Many common administrative functions are needed to successfully run your business. This addon provides you a way to either schedule tasks to be done at an interval you choose or it allows you to run them by a simple click of your mouse.

This addon provides a "cron like" interface to common administrative tasks on your system. Each task is called an Action.

Currently, the actions that are supported are:

- o Clear cache
- o Clear template cache (V4 only)
- o Clear thumb cache
- o Clear logs
- o Clear statistics
- o Clear carts
- o Backup site
- o Optimize database
- o Backup database
- o Update currencies
- o Monitor files
- o Reset user passwords
- o Change admin url
- o Check detailed images (V4+ only)
- o Check security intrusions (V4+ only)
- o Sync orders and users (V4+ only)
- o Archive orders (V4+ only)

To manage the actions, a new menu item under the Website menu has been added. It is called EZ Admin Helper and will bring up the management page.

For each action, you can set the position (priority order) in which it will run when multiple actions are run a the same time. (I.e. you can clear the cache before backing up the site.)

Actions are "Active" when their checkbox is checked. Some actions take optional parameters that can be specified on the "manage" page of the addon.

You can select the month, day an hour each action is to run. Each time segment can be set for "every" or multiple selections (ctl-click to select

multiple). So you can say things like Every month on the 13th and 23rd day at 2AM, run this action.

If an Email Notification is set for an action then that email address will receive the output of the action. If no Email Notification is specified then output will be sent to "stdout" and it will be handled as your cron interface is setup.

You also have the option to run the tasks manually (whether active or not) by clicking the "Run now" link beside each action row. You can run all active actions manually by clicking the Run all active actions link at the bottom of the manage page.

This addon should be compatible with any V3 or V4 cs-cart edition (MVE, Ultimate, Pro) though each version is a different archive.

#### *New Functionality*

The following is new functionality:

#### **Monitor files**

Monitor common site files for new, removed or modified files. This function will tell you what has changed on your site since the last time it was run. Monitor this daily and ensure the changes make sense. I.e. is this new PHP file supposed to be there? Why was index.php modified? When did thumbs.php or test.gif appear?

#### **Reset user passwords**

Clicking this link will set all users last password change time to 1969 thereby forcing them to change their password when the next login. If the password aging is set to zero, then it is reset to 365 for your site. Users would then be forced to change passwords. This setting should always be non-zero.

#### **Change admin url**

Enter a new url name (I.e. my\_newname.php) into the input box and click *Submit*. The name in config.local.php is changed and the old admin url name is moved to the new one.

#### **Check detailed images**

Will check (and optionally fix) detailed image issues such as images saved in different suffixes and file image sizes that do not match the database image sizes.

#### **Check security intrusions**

There are several known signatures for security intrusions into cscart. This tool will scan your site to determine if any of the known intrusions exist and if so will tell you that the signature has been identified and the check has FAILED.

#### **Sync orders and users**

Find registered users where anonymous orders exist that share the same email address and modify the order(s) to be associated with the user.

#### **Archive orders**

Archive orders from standard tables to ez archive [table\_name] tables. This preserves the orders but reduces the size of your standard order tables. It takes a 'days=[number of days]' parameter. It will default to 1825 days (5 years) if missing.

## *Installation*

Installation is as automatic as possible.

A download link will be enabled following capture of your payment. You will be emailed with the link to download the archive. Upon receipt of your order we will contact you to verify the Domain Name you submitted with the order and to send you the license key. This addon is licensed software. Failure to enter the license key and/or if the key does not match the domain where the addon is being used will cause the addon to be disabled. Please contact us if you encounter any problems if you feel you've entered the license key correctly and the domain name is accurate.

## **Installation Steps**

- 1. After downloading the archive, extract it in the root of your store (normally your public\_html or www directory). This will "load" the addon into the system.
- 2. Go to Administration->Add-ons (V3) or Add-ons-> Manage Add-ons (V4) and click "Install" for the EZ Admin Helper addon. This will install the addon and the needed files.
- 3. Click the *edit* link (V3) or the settings icon and select Manage (V4) beside the EZ Admin Helper addon and configure the settings you want. Be sure to enter the license key we sent you **exactly**. Then click Save.

Note that the addon settings has an input box for files to skip during a site backup. Please ensure that you understand regular expressions and know how to create a proper "OR" clause.

This will kick-off the internal installation of the addon. You should see a green notification message indicating that language variables were installed successfully.

4. For automatic scheduling to occur, you need to setup a "cron job" that will run once an hour, every hour of every day. Click the Website->EZ Admin Helper menu item to go to the management page. At the top is an example of the cron command you should enter with a frequency of every hour. Provide this to your hosting provider if you need help. Note that if the cron-password entry in the addon settings is empty then no password verification will be done (not recommended).

The installation is now complete.

# *Setting up the Cron Interface*

The addon is intended to run from a cron job that runs every hour of every day. For Linux/cPanel systems, the cron command line should look like (V3):

**cd public\_html; php –q addons/ez\_maint/cron\_iface.php** 

or (V4):

**cd public\_html; php –q app/addons/ez\_maint/cron\_iface.php** 

Check with your hosting provider for systems other than Linux/cPanel for the proper cron setup.

## *Customization*

You can add your own custom functions to be done at scheduled times. See the file app/addons/ez\_maint/custom\_actions.php for instructions.

Most all "actions" have hooks associated with them so you can localize things like the date string used in backup filenames, or the tables to be optimized. You will have to read the addons/ez\_main/actions.php source code to identify what hooks you can use for whatever your local needs are.

There are very few parameters for provided actions. The following actions can take the following parameters:

- Clear carts  $\circ$  days – number of days to retain in the database
- Clear logs  $\circ$  days – number of days to retain in the database
- Backup site
- o dir relative pathname to the directory to store backups (var/ez\_backup is default)
- $\circ$  backup\_file\_date D (day of the week is default). See the PHP date() function for what this string will provide. If not provided, then Y-m-d will be used.
- Backup database
	- o dir relative pathname to the directory to store backups (var/ez\_backup is default)
	- $\circ$  backup\_file\_date D (day of the week is default). See the PHP date() function for what this string will provide. If not provided, then Y-m-d will be used.
- **Monitor files** 
	- $\circ$  path starting path for the scan. Default is '.
	- o excludes comma separated list of directories/files to exclude. Defaults are:
		- /var/cache
		- ./var/database
		- /var/ez\_backup
		- /var/ez\_upgrade
		- ./var/logs
		- var/upgrade
	- o suffixes comma separated list of suffixes to monitor. Defaults are:
		- php
		- tpl
		- js
		- png
		- gif
		- jpg
		- .
- Check security intrusions
	- $\circ$  capture If set to 'Y' (default is 'N') and an intrusion has been detected for the "payment cache" vulnerability, the corresponding database table will be decoded and saved to a file. This allows you to identify what clients have been compromised.
	- $\circ$  show\_fail\_only if set to 'Y' then only failures will be reported. This can be useful when running from cron in that no email will be generated unless a failure occurs.
- Archive orders
	- $\circ$  days if not present, 1825 days will be used (5 years). Otherwise orders older than 'days' old will be archived.

# *Screen Shots*

There is really only one page to manage the EZ Admin Helper.

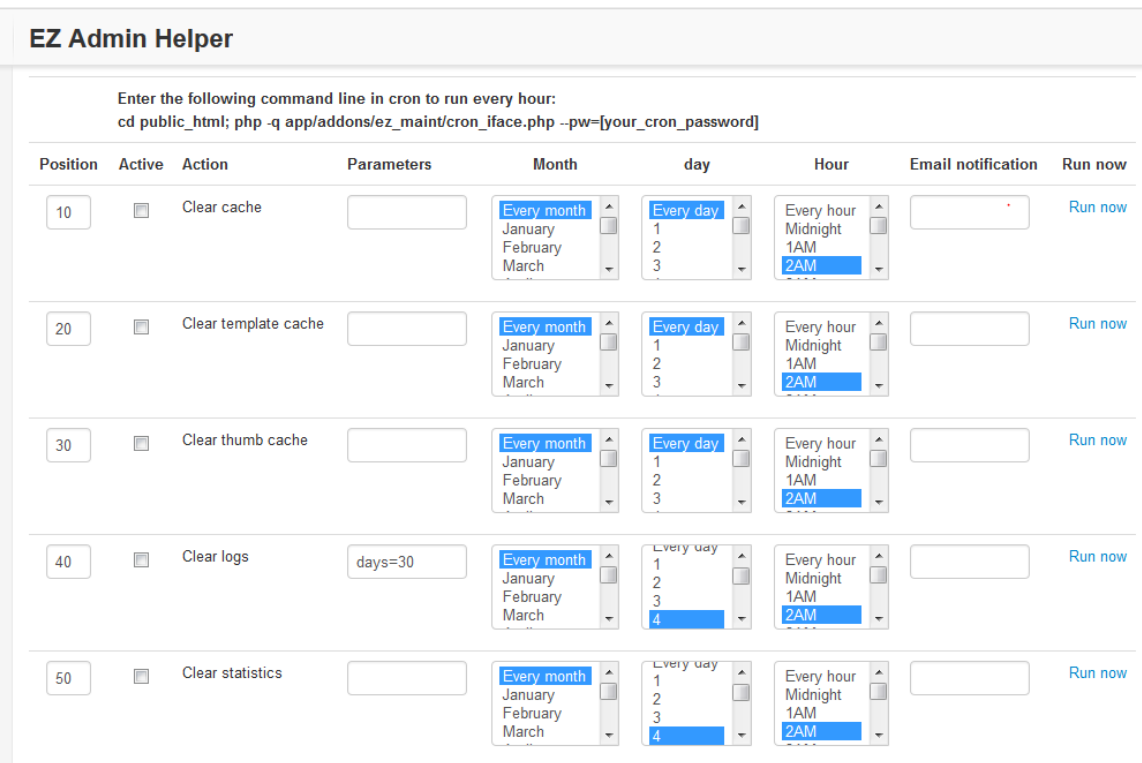

## *Caveats*

The *Backup site* action can vary from site to site. There are some versions of PHP that after a certain size will cause a segmentation violation or will generate a 404 error when the Run Now link is clicked. Generally, the backup has actually completed but Apache or PHP generates a fault when trying to redirect. Hence it is advised to run the *Backup Site* action at a separate time than other actions.

# *Contact Us*

If you have any difficulty you can contact us via one of the following contact points:

- Email [support@ez-ms.com](mailto:support@ez-ms.com)
- Ticket System helpdesk@ez-ms.com
- Phone  $(503)$  906-3563

We will do our best to ensure you are satisfied.